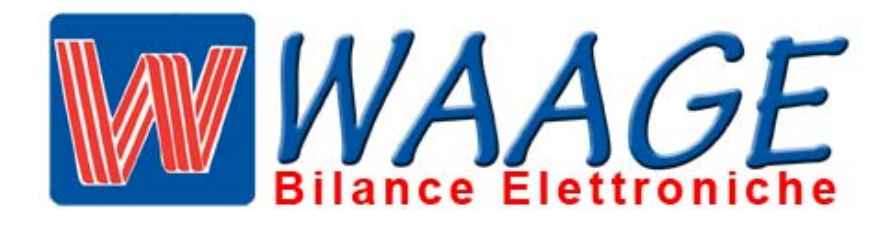

## OMOLOGAZIONE

## **I ‐ 00 ‐ 008**

# MANUALE **TECNICO** BILANCE EB2 VERSIONE L

VERSIONI

EB2 / CRONO L PLUS EB2 / CRONO L W EB2 / SUMMA EB2 / FLAT

EB2 / LP EB2 / LC EB2 / LN EB2 / LCN

IL PRESENTE MANUALE E TUTTE LE SUE PROCEDURE DEVONO ESSERE ESEGUITE DA UN TECNICO ABILITATO DALLA DITTA WAAGE. SOLO PER I **TECNICI** WAAGE 

REV. 5 ottobre 2014

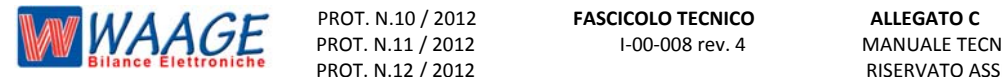

 Pagina **2** di **20** PROT. N.11 / 2012 I‐00‐008 rev. 4 MANUALE TECNICO EB2 / L PROT. N.11 / 2012<br>
PROT. N.12 / 2012<br>
PROT. N.12 / 2012<br>
PROT. N.12 / 2012<br>
PROT. N.12 / 2012

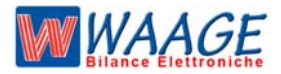

#### **MENU**

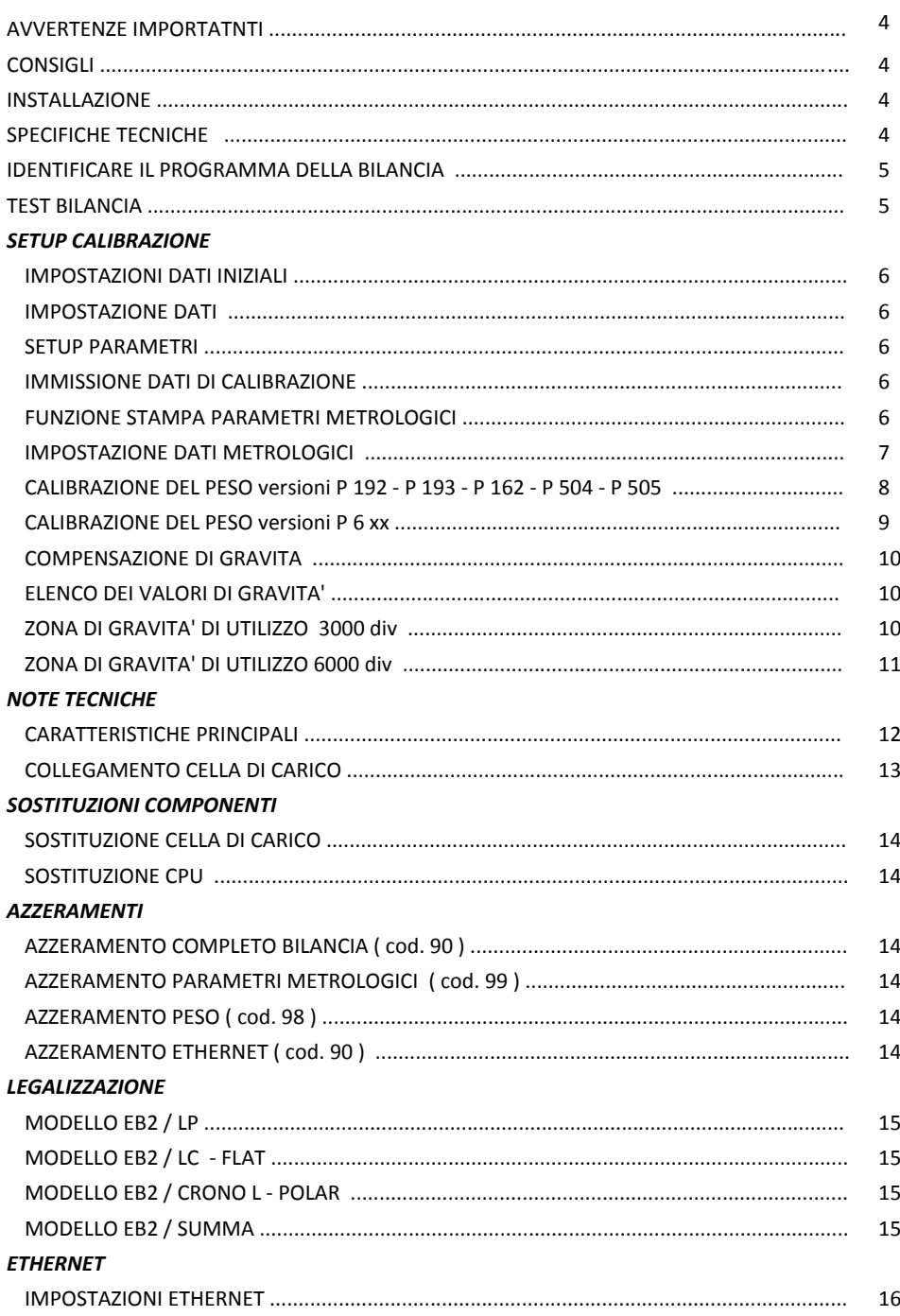

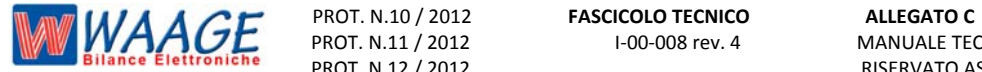

#### **AVVERTENZE IMPORTANTI**

Il presente manuale deve essere utilizzato e consultato da personale tecnico abilitato dalla ditta waage. La predetta avvertenza costituisce condizione per il regolare impiego dello strumento, e per l' ammissione alle verifiche periodiche prescritte dalle normative vigenti.

#### **CONSIGLI**

Per ottenere dallo strumento le migliori prestazioni, ed assicurare a tutti i suoi componenti la massima durata, è NECESSARIO ATTENERSI SCRUPOLOSAMENTE alle norme di installazione ed uso dell'impianto, contenuti in questo opuscolo.

Nell'interesse della clientela si consiglia di fare eseguire la manutenzione e ove occorra, la riparazione dello strumento dalle ditte concessionarie da noi predisposte per i CENTRI DI ASSISTENZA in quanto tali ditte sono provviste di appropriate attrezzature e di personale particolarmente addestrato ad operare secondo le istruzioni ricevute dal nostro ufficio progetti.

Si ricorda che nessuna responsabilità può essere imputata alla ditta WAAGE s.r.l. per interventi errati eseguiti da servizi non autorizzati e per eventuali danni derivati dall'impiego di parti di ricambi non originali.

#### **INSTALLAZIONE**

Predisporre l'impianto elettrico a 220V *+1-* 10% 50Hz secondo norme CEI.

Installare una presa separata per l'impianto di pesatura, possibilmente partendo dall'interruttore generale, qualora non fosse possibile, evitare di collegare l'impianto alle stesse linee che alimentano grossi carichi (motori , macchinari ecc.)

Livellare la bilancia, con gli appositi piedini, centrando perfettamente la bolla d'aria, e bloccare i piedini con l'apposita ghiera.

Assicurarsi che la presa abbia un impianto a terra efficiente.

**ATTENZIONE** l'impianto collegato senza la messa a terra efficiente non può funzionare bene, inoltre si può compromettere l'apparecchiatura stessa.

Decliniamo ogni responsabilità per eventuali difetti di funzionamento e per la sicurezza dell'operatore

- \* Sistemare la bilancia in un piano privo di vibrazioni.
- \* Non caricare le bilance con pesi superiori alle loro portate massime.
- \* Quando non si usa la bilancia non lasciare carichi sopra i piatti
- \* Evitare correnti d'aria durante le operazioni di pesatura.
- \* Non lasciare cadere con violenza il materiale da pesare.
- \* Evitare caduta di liquidi sulle apparecchiature elettroniche.

#### **SPECIFICHE TECNICHE**

#### **ALI MENTAZIONE**

 Frequenza 50Hz! 60Hz **+** 0 5% Assorbimento **Assorbimento 10 VA** 

Voltaggio 220Vacrms—15%+10% Tipo di connessione Cordone alimentazione da 2 m con Spina bipolare con messa a terra

#### **CONDIZIONI AMBIENTALI**

Temperatura di funzionamento da 0 **° C** a +40 °C

 Umidità massimo 95% umidità relativa non condensante RFI Protetto da interferenze radio secondo le norme stabilite sulle trasmissioni a radio frequenza (EN45501), (O.I.M.L.)

#### **WAAGE SRL**

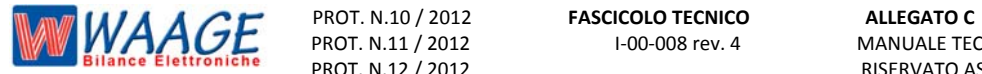

**ENTRATA ANALOGICA** 

Sensibilità 0,1 V!d Resistenza d'entrata 10 M ~ 2 (mm) Rumore d'entrata 0,5 p V.p-p

#### **CONVERTITORE ANALOGICO**

Tipo di conversione Delta **—** Sigma Velocità di conversione e a controlle della velocità di conversione della velocità di secondo (Max 50) Risoluzione **CENET CONFIDENT** Oltre 1 .000.000 div. interne Linearità **+/-** 0,0015% f.sc. Range di temperatura da **-** 40 °C a **+** 85 ° C Coef. di temp. dello zero  $\therefore$  tipico  $\pm$  0,3 mV.  $\pm$  0,0005% Voltaggio alimentazione cella/e  $5V$ .

Risoluzione visualizzata Max. 6.000 div. (100.000 div. non Omologate)

#### **IDENTIFICARE IL PROGRAMMA DELLA BILANCIA**

Ogni serie - modello di bilancia viene identificata sia dal nome della bilancia e sia dalla versione del programma.

Per identificare il **nome della bilancia** bisogna leggere la targhetta apposta sul lato del basamento della bilancia di colore bianco.

Per identificare la **versione del programma** bisogna accendere la bilancia e sul display compare la versione del programma la versione e la revisione

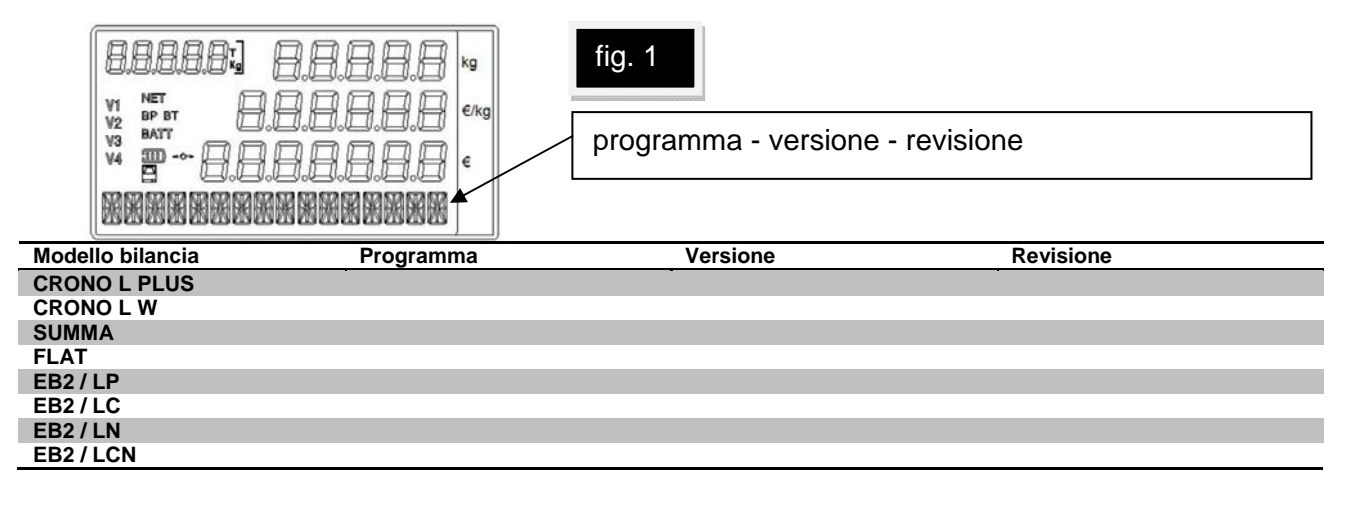

#### **TEST DELLA BILANCIA**

La bilancia all' accezione esegue un test di controllo interno da 9 a 1. Se mentre fa il test la bilancia si blocca su un numero procedere come in tabella

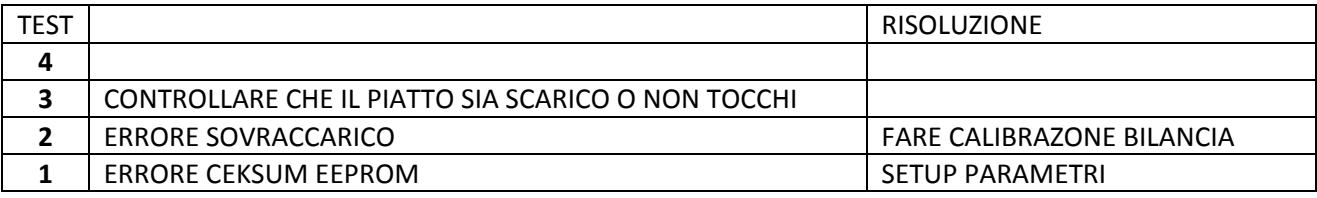

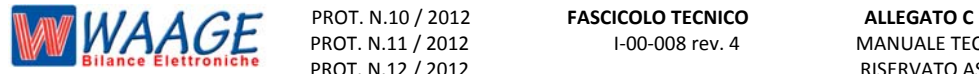

MANUALE TECNICO EB2 / L PROT. N.12 / 2012 **INSERVATO ASSISTENZA TECNICA** 

#### **IMPOSTAZIONE DATI INIZIALI.**

Descrizione dei parametri che possono essere immessi per la formattazione del peso. Questa impostazione viene effettuata la prima volta che si inizializza una bilancia. La modifica di uno di questi parametri può comportare un cattivo funzionamento dell'elettronica.

#### **IMPOSTAZIONE DATI.**

La modifica di dati di calibrazione si effettua solo con bilancia "APERTA'. Questa funzione è accessibile attraverso il posizionamento di un ponticello / pulsante microswic su **"P1"** all'interno della stessa bilancia, protetto da sigilli.

L'operazione di impostazione dati di calibrazione dello strumento si effettua a più passi, permette di specificare le caratteristiche del formato di uscita del peso quali massima capacità, minima divisione, ecc.

Nonché di effettuare la taratura automatica del convertitore, in base alle caratteristiche della cella di carico applicata. Per effettuare queste operazioni occorre entrare in SETUP PARAMETRI.

NOTE : Su tutte le bilance versione EB2-L sono presenti i seguenti tasti :

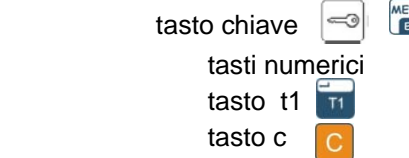

Questi tasti permettono la programmazione delle impostazioni su tutte le bilance versione EB2-L.

#### **SETUP PARAMETRI.**

Per entrare in SETUP occorre a bilancia spenta, effettuare un ponticello sul microswic siglato P1 posizionato sulla scheda CPU. Effettuato il ponticello, *accendere la bilancia mantenendo premuto il tasto chiave*. La bilancia si predispone in setup. In queste condizioni si può o digitare il codice di sei cifre ( 1 2 3 4 5 6 ), per la modifica dei dati di calibrazione, o il tasto per la funzione di taratura peso.

#### **IMMISSIONE DATI DI CALIBRAZIONE.**

 Digitando il codice a sei cifre si effettua l'IMMISSIONE DATI DI CALIBRAZIONE PER LA FORMAZIONE DEL PESO.

I seguenti parametri determinano la formazione del peso , essi sono molto importanti , ed e' quindi buona norma verificare la programmazione dei parametri prima della calibrazione .

Selezionare la funzione e sui visori peso e importo compaiono i valori memorizzati. Se si desidera modificare l'impostazione basta digitare il nuovo dato e confermarlo con il tasto .

Con la selezione del tasto **sulla funzione 00** ( attesa funzione ) si effettua una scansione progressiva

dei valori impostati.

#### **FUNZIONE STAMPA PARAMETRI METROLOGICI**

Digitando il tasto si effettua la stampa delle funzioni impostate ( nelle versioni con stampante).

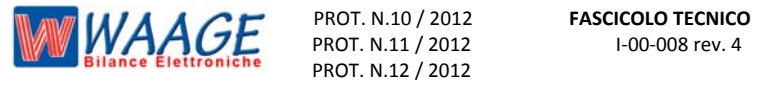

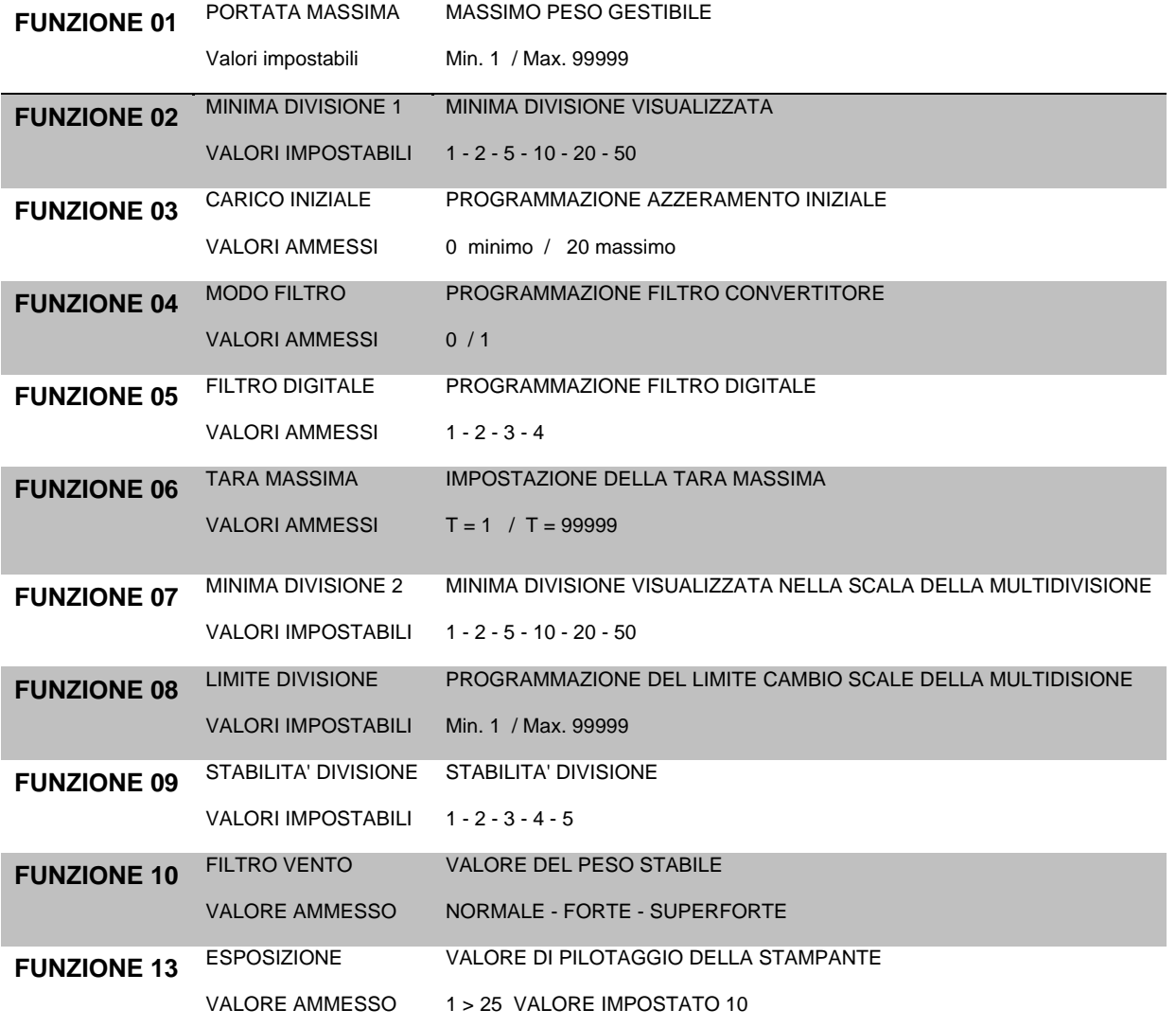

#### **IMPOSTAZIONE DATI METROLOGICI**

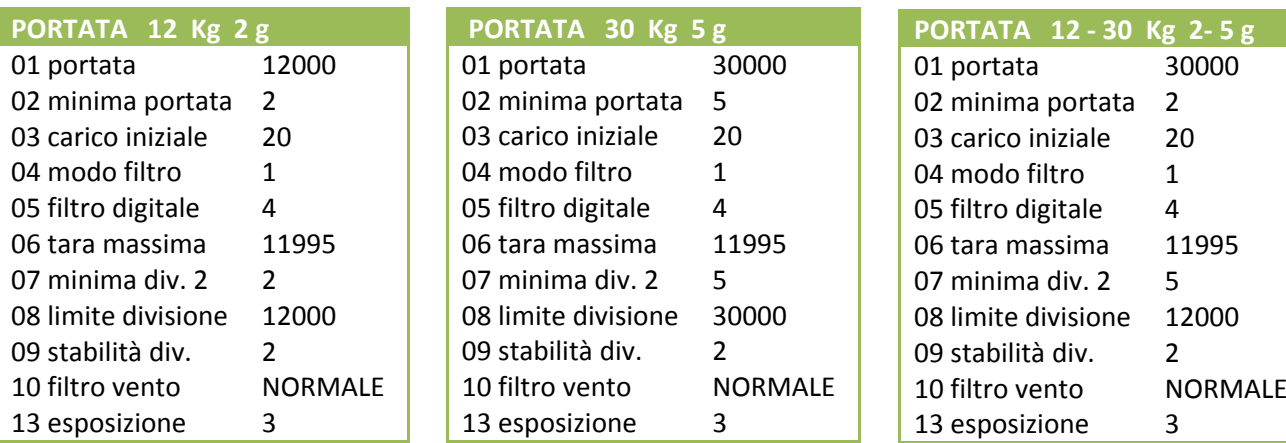

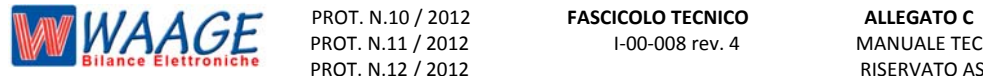

#### **CALIBRAZIONE DEL PESO** ( ZERO & PUNTO MASSIMO )

Versioni : P 192 – P 193 – P162 – P 504 – P 505

Si accede a questa programmazione entrando in **SETUP** ( ricordiamo ponticello su scheda CPU e accendere la bilancia ) e digitando il tasto  $\bigcirc$  o  $\bigcirc$  e . La bilancia si predispone in SETUP e per attivare la fase di calibrazione digitare il tasti in seguito chiede un codice di attivazione (131619) occorre impostare per accedere alle fasi successive .

Per effettuare la calibrazione del peso occorre impostare alcuni parametri che riguardano la **compensazione di gravita' del luogo di calibrazione e del luogo di utilizzo. Per effettuare questa impostazione occorre fare riferimento alla tabella Pag. 11.** 

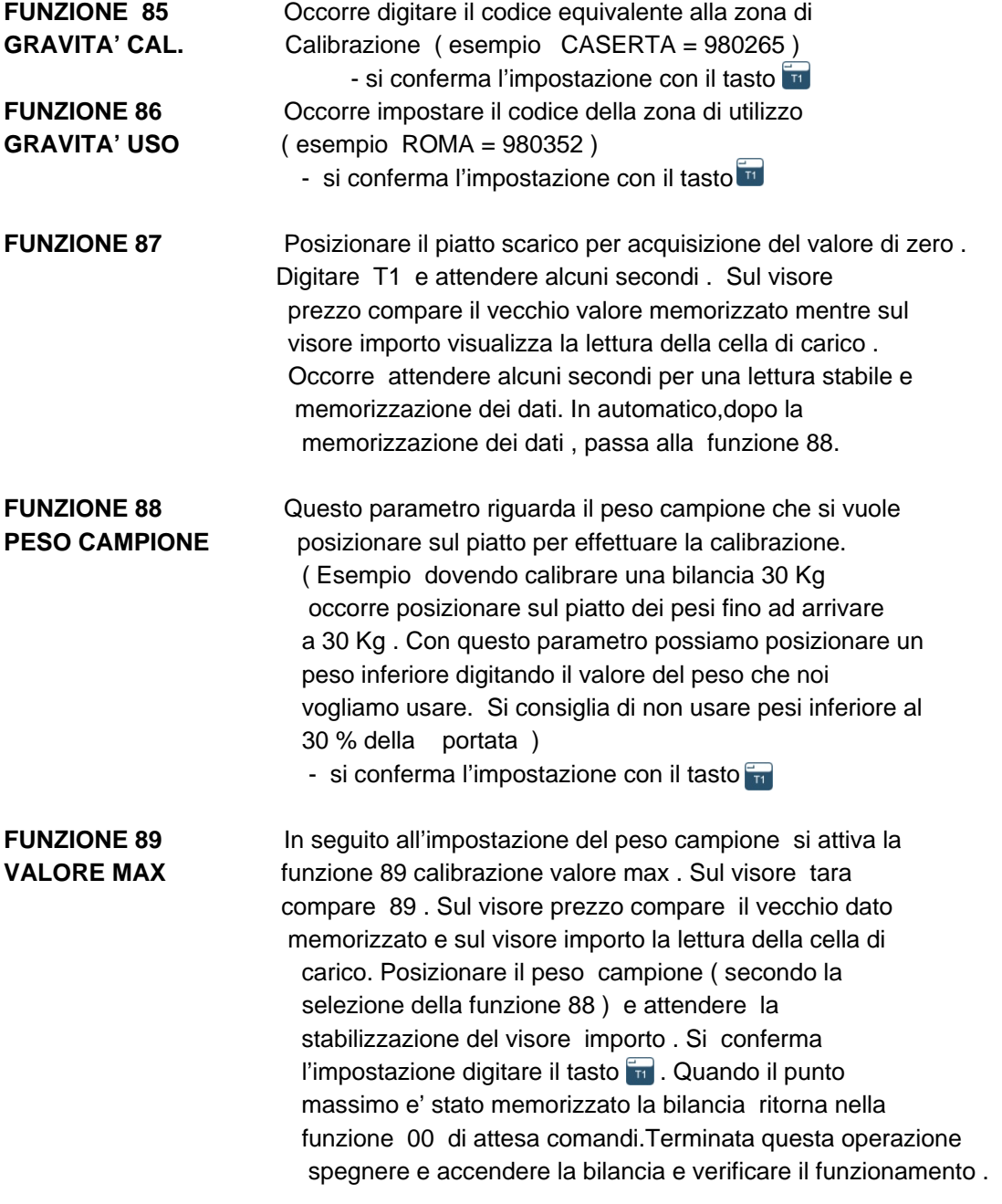

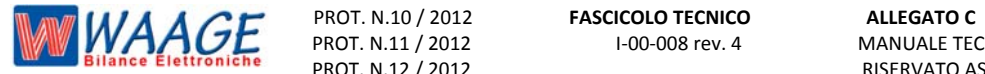

### **CALIBRAZIONE DEL PESO** ( ZERO & PUNTO MASSIMO )

Versioni : P 6xx

Si accede a questa programmazione entrando in **SETUP** ( ricordiamo ponticello su scheda CPU e accendere la bilancia) e digitando il tasto  $\bigcirc$  o  $\bigcirc$  e . La bilancia si predispone in SETUP e per attivare la fase di calibrazione digitare il tasto $\frac{1}{11}$  in seguito chiede un codice di attivazione (131619) occorre impostare per accedere alle fasi successive .

Per effettuare la calibrazione del peso occorre impostare alcuni parametri che riguardano la **compensazione di gravita' del luogo di calibrazione e del luogo di utilizzo. Per effettuare questa impostazione occorre fare riferimento alla tabella Pag. 11.** 

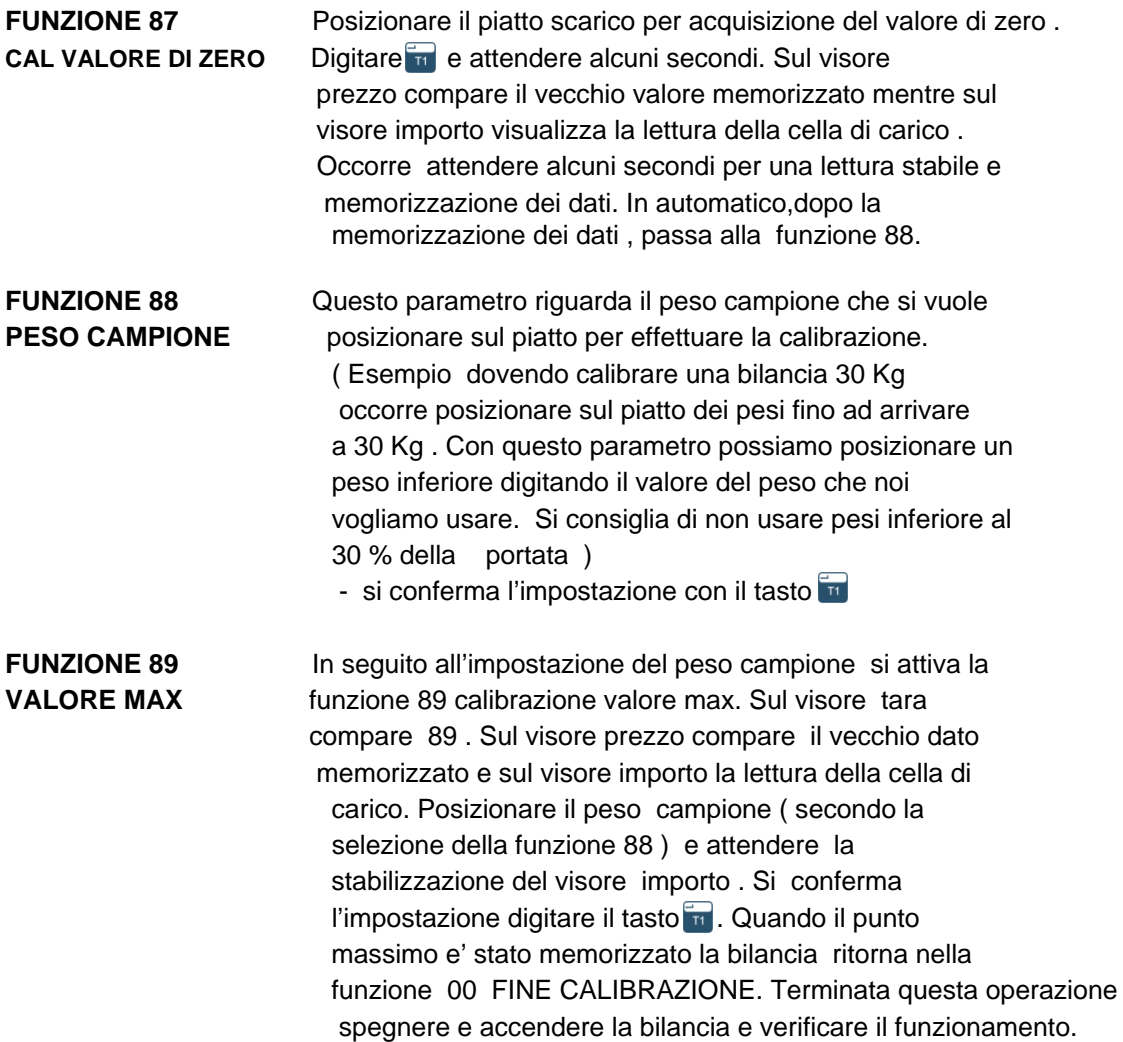

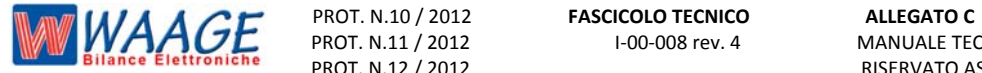

PROT. N.12 / 2012 <br>
RISERVATO ASSISTENZA TECNICA

MANUALE TECNICO EB2 / L

#### **COMPENSAZIONE Dl GRAVITA'**

Gli strumenti sono equipaggiati di serie con funzione di "Compensazione di gravità".

#### **NOTE : INFLUENZA DELLA GRAVITÀ SUL PESO.**

La bilancia è equipaggiata con funzioni per la compensazione della gravità che gli consentono di essere calibrata in una località è modificata per l'accelerazione di gravità del luogo nel quale esso verrà usato.

La calibrazione con compensazione di gravità si effettua nel luogo di punzonatura in fase di verifica "Prima" da parte dell'Organismo Notificante dove è situata la fabbrica e' viene calibrato per la località in cui la bilancia verrà utilizzata. La località di utilizzo con il valore di correzione rispetto al luogo di punzonatura, viene memorizzato insieme ai dati di calibrazione, e possono essere richiesti in qualsiasi momento (ved. cap. 2.10 del manuale d'uso, Stampa dati di calibrazione). La località di utilizzo viene scritta all'esterno della bilancia sul basamento vincolata da sigilli dove vengono trascritti tutti i dati relativi al riconoscimento della bilancia.

Tutto ciò è reso necessario perché il peso di una massa in una località diversa da quella dichiarata in fase di calibrazione non è necessariamente lo stesso di quello di utilizzo . Il peso è definito come massa per l'accelerazione dovuta al campo di gravità della terra.

#### **ELENCO DEI VALORI DI GRAVITA'**

I seguenti valori devono essere inseriti per le zone interessate nelle funzioni 85 e 86 della fase di calibrazione.

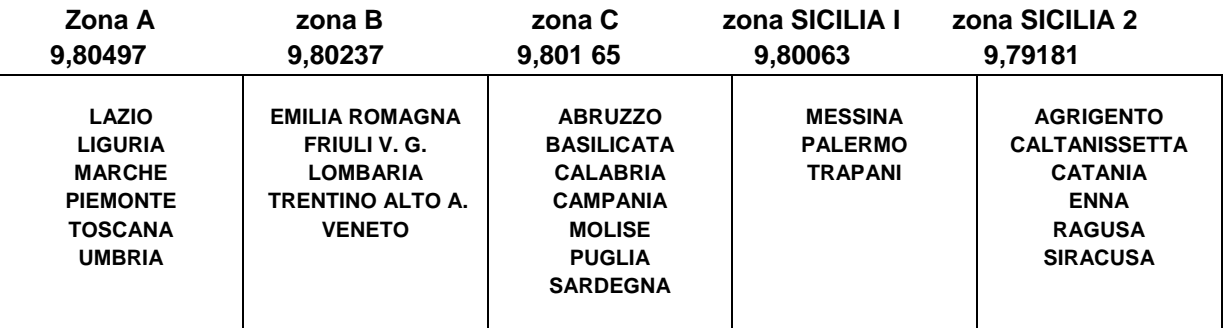

#### **ZONE DI GRAVITA'di UTILIZZO** Per bilance a 3000 div.

Per le Province di AOSTA e CATANIA la Gravità deve essere effettuata con il valore gravitazionale di ogni singolo Comune

> I valori descritti nella tabella sono i valori emessi dal Ministero con D.M. del 30-10-98 in materia di bilance g-sensibili

Il valore relativo alla zona di utilizzo della bilancia viene applicato su targhetta, dove vengono riportati il nome della regione per la quale la bilancia è stata tarata.

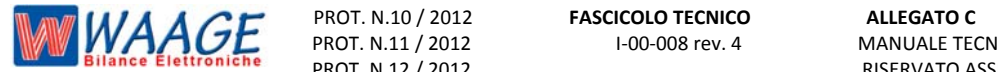

#### **ZONE DI GRAVITA' di UTILIZZO** Valori di g delle province per bilance a 6000 div.

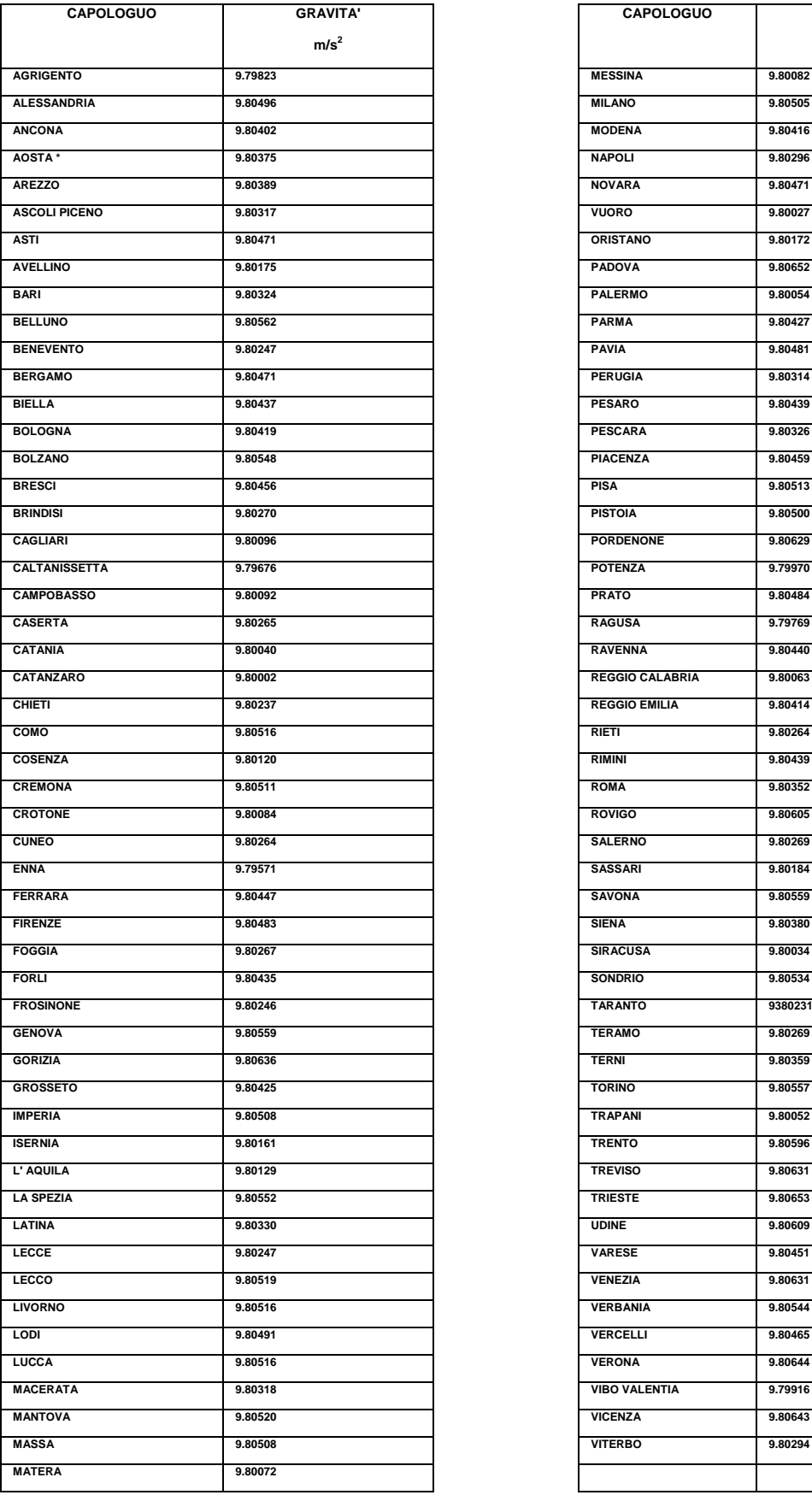

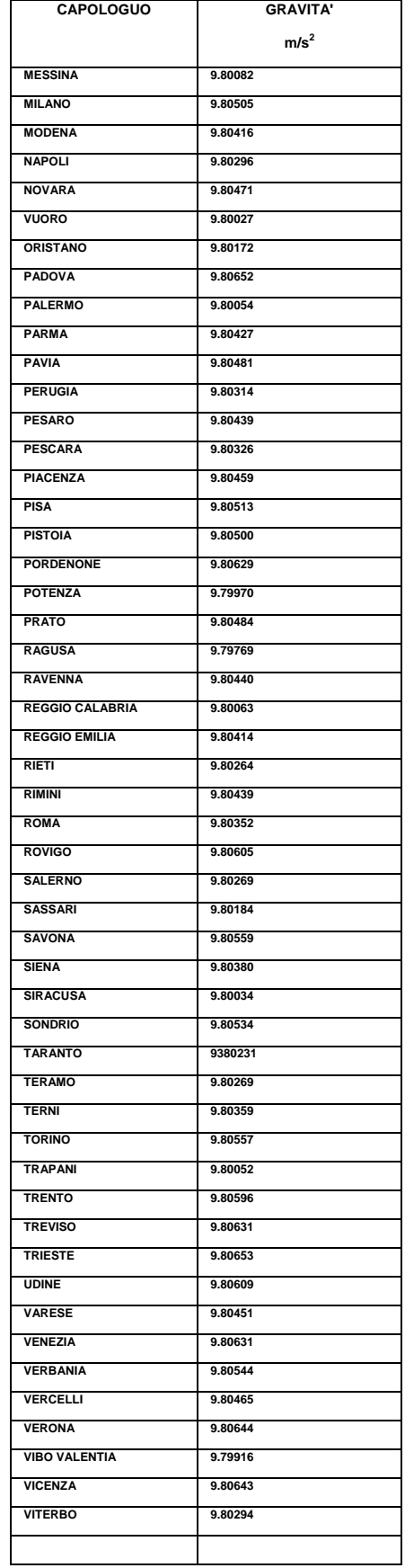

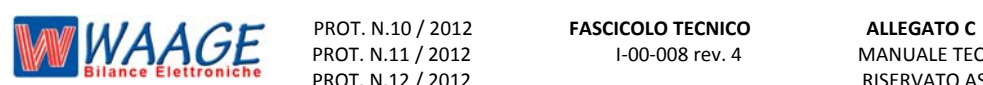

#### **CARATTERISTICHE PRINCIPALI**

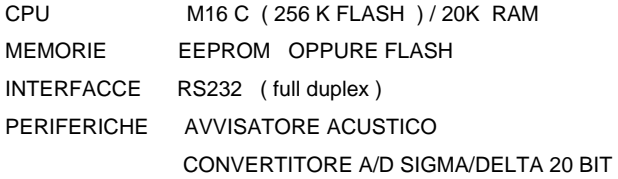

INTERFACCE TASTIERA A MEMBRANA DOPPIO DISPLAY LCD STAMPANTE TERMICA

#### *CONNETTORI ALIMENTAZIONE*

#### PIN

- 1 POSITIVO + 24 VERSO BATTERIE TAMPONI
- 2 NEGATIVO VERSO BATTERIE TAMPONI
- 3 / 4 INGRESSO ALTERNATA DA TRASFORMATORE TOROIDALE

#### *CONNETTORE INTERFACCIA RS 232*

PIN 1 GND 2 RX 3 5V 4 TX 5 / 6 NC 7 RTS 8 CTS 9 AUX\_IO 10 NC

#### **CONNETTORE STAMPANTE**

Il connettore a 20 poli per le stampanti ha i seguenti segnali :

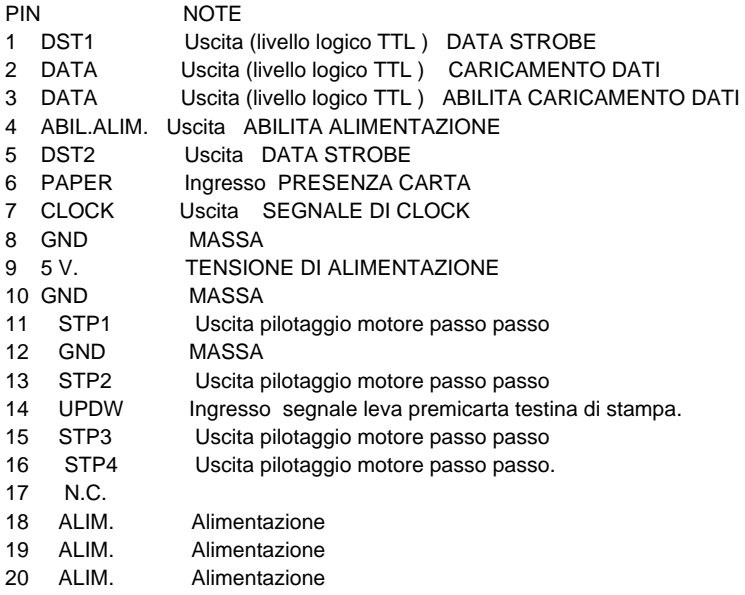

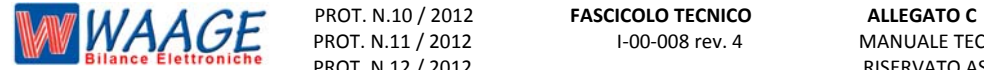

#### **CONNETTORE TASTIERA**

Il connettore a 16 poli per interfaccia tastiera ha i seguenti segnali :

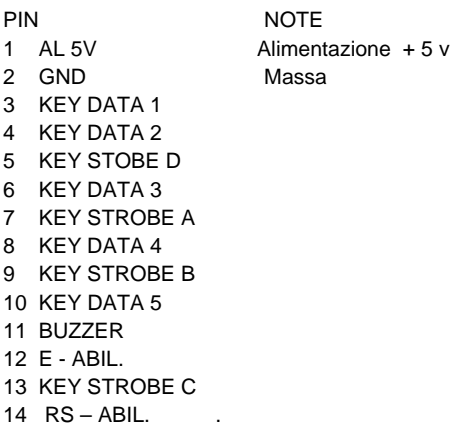

#### **COLLEGAMENTI TIPO CELLA DI CARICO**

WAAGE srl

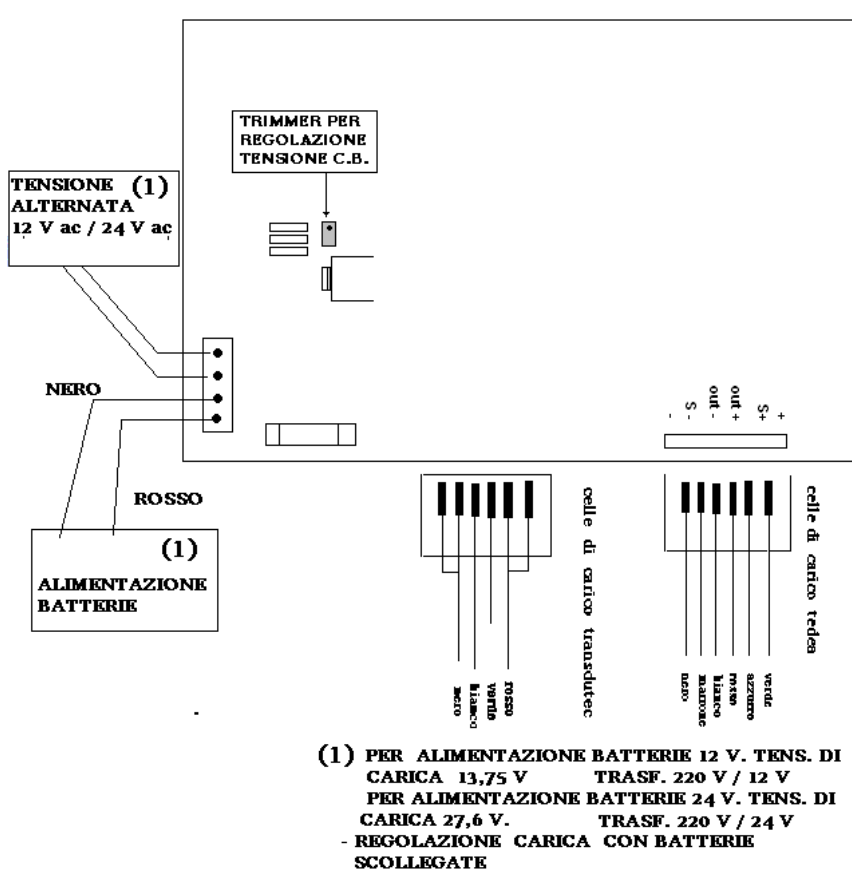

C:\WAAGE\DOC-BILANCE\DOCUMENTAZIONE\CONNETTORI-CPU

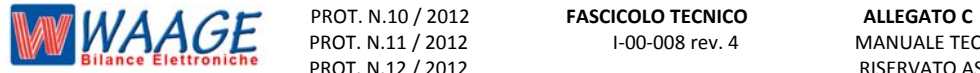

PROT. N.12 / 2012 RISERVATO ASSISTENZA TECNICA

MANUALE TECNICO EB2 / L

#### **SOSTITUZIONE CELLA DI CARICO**

**VERSIONI : Versioni : P 192 – P 193 – P162 – P 504 – P 505 - P 6xx** 

- DOPO LA SOSTITUZIONE DELLA CELLA DI CARICO OCCORRE ESEGUIRE LE SEGUENTI OPERAZIONI :

**PROCEDURA > SETUP-CALIBRAZIONE**

#### **SOSTITUZIONE SCHEDA CPU**

**Versioni : P 192 – P 193 – P162 – P 504 – P 505 - P 6xx** 

- DOPO LA SOSTITUZIONE DI UNA SCHEDA CPU OCCORRE AZZERARE LA SCHEDA , IMPOSTARE I PARAMETRI PESI ED EFFETTUARE LA CALIBRAZIONE ( PUNTO ZERO E PUNTO MASSIMO ) .

#### **PROCEDURA > AZZERAMENTO COMPLETO - AZZERAMENTO PARAMETRI METROLOGICI - - SETUP-CALIBRAZIONE**

#### **AZZERAMENTO COMPLETO BILANCIA** codice 90

**ATTENZIONE !** con l' azzeramento completo della bilancia si perdono tutti i dati salvati nella bilancia - intestazione, articoli - PLU, e tutti i settaggi salvati nella bilancia. E vengono impostano i dati della casa madre.

Accendere la bilancia mantenendo premuto il tasto  $\leq$  o  $\frac{M_{\text{REN}}}{M_{\text{ES}}}$ . La bilancia si predispone in setup, digitare il codice (123456). Per azzerare i parametri metrologici digitare 90 e il tasto Questa operazione richiedere un pò di tempo.

#### **AZZERAMENTO PARAMETRI METROLOGICI** codice 99

accendere la bilancia mantenendo premuto il tasto  $\Rightarrow$   $\circ$   $\stackrel{\text{MEN}}{\bullet}$ . la bilancia si predispone in setup, digitare il codice (123456), digitare 99 e il tasto

**ATTENZIONE** ! dopo aver azzerato occorre fare la calibrazione.

#### **AZZERAMENTO PESO** codice 98

accendere la bilancia mantenendo premuto il tasto  $\Rightarrow$  o  $\left(\frac{M_{\text{max}}}{100}\right)$ . la bilancia si predispone in setup, digitare il codice (123456), digitare 98 e il tasto

**ATTENZIONE** ! dopo aver azzerato occorre fare la calibrazione.

**AZZERAMENTO ETHERNET** codice 97 ( solo sulle bilance con scheda di rete ETHERNET )

accendere la bilancia mantenendo premuto il tasto  $\Rightarrow$  o  $\sum_{i=1}^{\text{MEM}}$ . la bilancia si predispone in setup, digitare il codice (123456), digitare 97 e il tasto

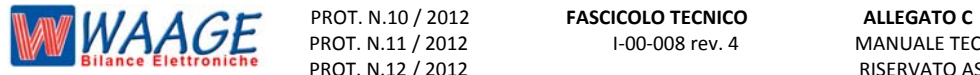

#### **RESET BILANCIA P 695**

#### **RESET GLOBALE** codice 89

**ATTENZIONE !** con l' azzeramento completo della bilancia si perdono tutti i dati salvati nella bilancia - intestazione, articoli - PLU, e tutti i settaggi impostati nella bilancia. E vengono impostano i dati della casa madre.

Accendere la bilancia mantenendo premuto il tasto  $\Rightarrow$  o  $\frac{M_{B,N}}{ES}$ . La bilancia si predispone in setup, digitare il codice (123456). Per eseguire il RESET GLOBALE digitare 89 e il tasto

#### **RESET ARTICOLI** codice 89

**ATTENZIONE !** con IL RESET ARTICOLI, tutti gli articoli vengono cancellati. Accendere la bilancia mantenendo premuto il tasto  $\approx$  o  $\frac{\text{MENU}}{\text{ESI}}$ . La bilancia si predispone in setup, digitare il codice ( 1 2 3 4 5 6 ). Per eseguire il RESET ARTICOLI digitare 90 e il tasto

#### **RESET RAM** codice 95

**ATTENZIONE !** con IL RESET RAM, azzera tutti i progressivi in memoria Accendere la bilancia mantenendo premuto il tasto  $\Box$  o  $\Box$  La bilancia si predispone in setup, digitare il codice ( 1 2 3 4 5 6 ). Per eseguire il RESET RAM digitare 95 e il tasto

#### **RESET GRAFICA** codice 95

**ATTENZIONE !** con IL GRAFICA, azzera tutta le grafiche delle etichette Accendere la bilancia mantenendo premuto il tasto  $\Rightarrow$  o  $\leftarrow$  La bilancia si predispone in setup, digitare il codice ( 1 2 3 4 5 6 ). Per eseguire il RESET GRAFICHE digitare 95 e il usto

#### **RESET ETHERNET** codice 96

**ATTENZIONE !** con IL RESET ETHERNET, azzera l' ethernet / disabilita Accendere la bilancia mantenendo premuto il tasto  $\Box$  o  $\Box$  La bilancia si predispone in setup, digitare il codice ( 1 2 3 4 5 6 ). Per eseguire il RESET ETHERNET digitare 96 e il tasto

#### **RESET GESTIONE** codice 97

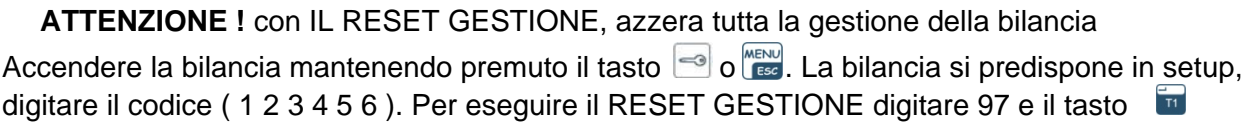

#### **RESET METROLOGICO** codice 98

**ATTENZIONE !** con IL RESET PESO, AZZERA I PARAMETRI DEL PESO **ATTENZIONE!** Dopo il reset fare la calibrazione

Accendere la bilancia mantenendo premuto il tasto  $\approx$  o  $\frac{\text{MEN}}{\text{ES}}$ . La bilancia si predispone in setup, digitare il codice ( 1 2 3 4 5 6 ). Per eseguire il RESET METROLOGICO digitare 98 e il ta

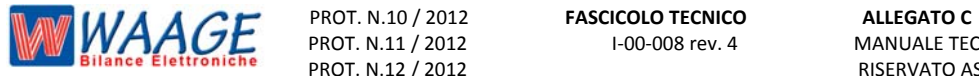

Pagina **16** di **20**

#### **RESET BILANCIA P 600**

#### **RESET GLOBALE** codice 89

**ATTENZIONE !** con l' azzeramento completo della bilancia si perdono tutti i dati salvati nella bilancia - intestazione, articoli - PLU, e tutti i settaggi impostati nella bilancia. E vengono impostano i dati della casa madre.

Accendere la bilancia mantenendo premuto il tasto  $\Rightarrow$  o  $\frac{M_{B,N}}{ES}$ . La bilancia si predispone in setup, digitare il codice (123456). Per eseguire il RESET GLOBALE digitare 89 e il tasto

#### **RESET ARTICOLI** codice 89

**ATTENZIONE !** con IL RESET ARTICOLI, tutti gli articoli vengono cancellati. Accendere la bilancia mantenendo premuto il tasto  $\approx$  o  $\frac{\text{MENU}}{\text{ESI}}$ . La bilancia si predispone in setup, digitare il codice ( 1 2 3 4 5 6 ). Per eseguire il RESET ARTICOLI digitare 90 e il tasto

#### **RESET RAM** codice 95

**ATTENZIONE !** con IL RESET RAM, azzera tutti i progressivi in memoria Accendere la bilancia mantenendo premuto il tasto  $\Box$  o  $\Box$  La bilancia si predispone in setup, digitare il codice ( 1 2 3 4 5 6 ). Per eseguire il RESET RAM digitare 95 e il tasto

#### **RESET ETHERNET** codice 96

**ATTENZIONE !** con IL RESET ETHERNET, azzera l' ethernet / disabilita Accendere la bilancia mantenendo premuto il tasto  $\approx$  o  $\frac{\text{MEN}}{\text{ES}}$ . La bilancia si predispone in setup, digitare il codice ( 1 2 3 4 5 6 ). Per eseguire il RESET ETHERNET digitare 96 e il tasto

#### **RESET GESTIONE** codice 97

**ATTENZIONE !** con IL RESET GESTIONE, azzera tutta la gestione della bilancia Accendere la bilancia mantenendo premuto il tasto  $\Box$  o  $\Box$  La bilancia si predispone in setup, digitare il codice ( 1 2 3 4 5 6 ). Per eseguire il RESET GESTIONE digitare 97 e il tasto

#### **RESET PESO** codice 98

#### **ATTENZIONE !** con IL RESET PESO, AZZERA I PARAMETRI DEL PESO **ATTENZIONE!** Dopo il reset fare la calibrazione

Accendere la bilancia mantenendo premuto il tasto  $\approx$  o  $\frac{\text{MENO}}{\text{ESO}}$ . La bilancia si predispone in setup, digitare il codice ( 1 2 3 4 5 6 ). Per eseguire il RESET PESO digitare 98 e il tasto  $T1$ 

#### **RESET EEPROM** codice 99

**ATTENZIONE !** con IL RESET EEPROM,SI AZZERA TUTTA LA BILANCIA **ATTENZIONE!** Dopo il reset fare la calibrazione Accendere la bilancia mantenendo premuto il tasto  $\Rightarrow$  o  $\frac{\text{MENU}}{\text{ESI}}$ . La bilancia si predispone in setup,

digitare il codice ( 1 2 3 4 5 6 ). Per eseguire il RESET EEPROM digitare 99 e il tasto

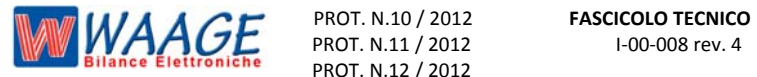

 Pagina **17** di **20** PROT. N.11 / 2012 I‐00‐008 rev. 4 MANUALE TECNICO EB2 / L RISERVATO ASSISTENZA TECNICA

#### **LEGALIZZAZIONE**

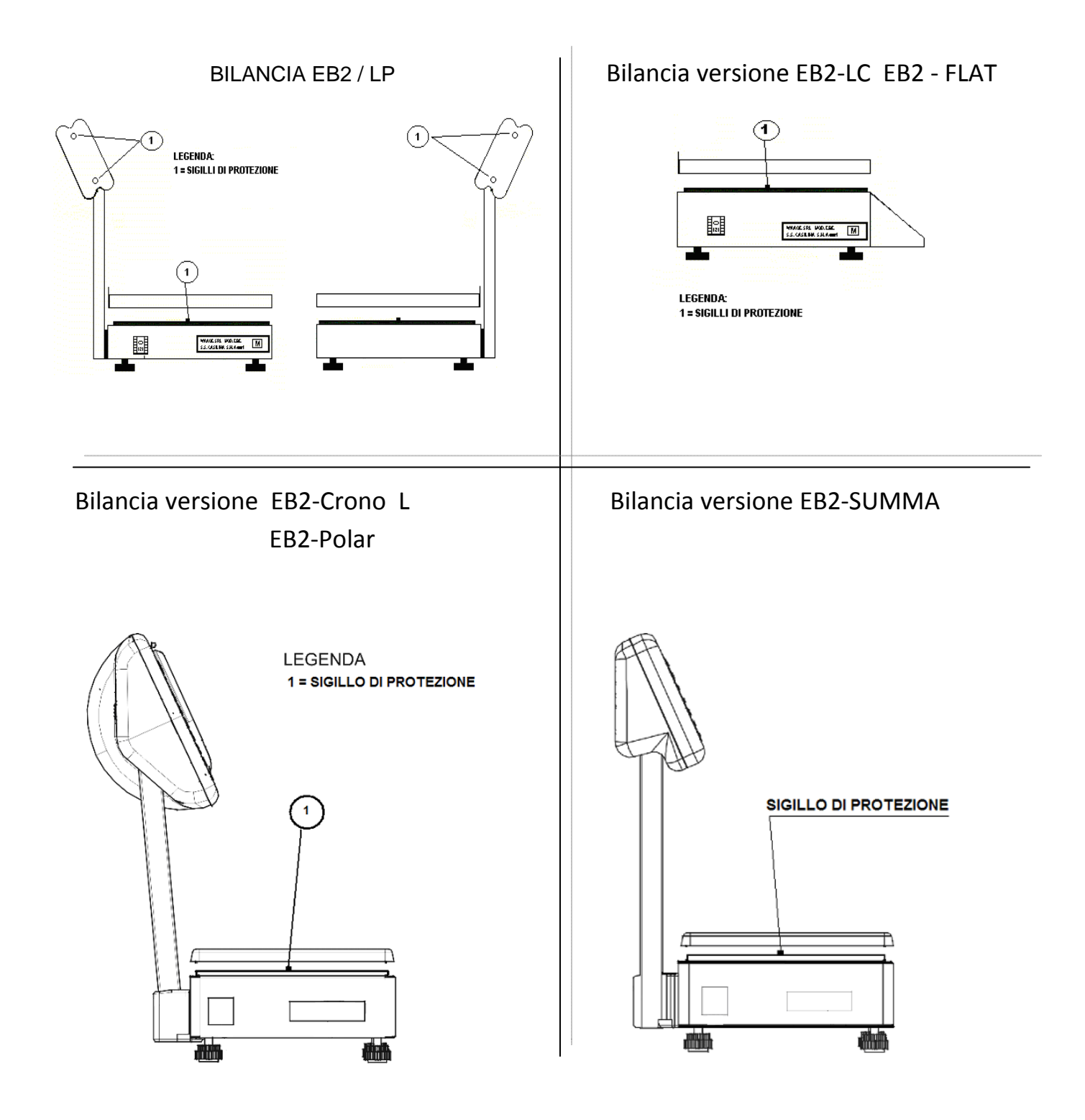

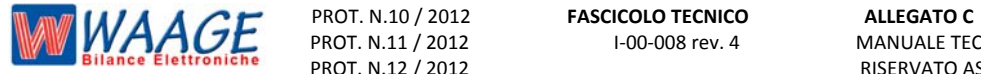

MANUALE TECNICO EB2 / L

#### **BILANCE IN RETE ETHERNET**

*IMPORTANTE* ! prima di iniziare la programmazione delle bilance è importante definire il ID BANCO abbiamo a disposizione 10 banchi

I BANCHI SI POSSO CLASSIFICARE IN

BANCO SALUMERIA ‐ ORTOFRUTTA ‐ MACELLERIA ‐ PANIFICAZIONE ‐ PESCHERIA ‐ PASTA FRESCA ‐ SURGELATI

#### **CONFIGURAZIONE BILANCE IN RETE ETHERNET**

**si possono collegare le bilance nei seguenti modi:** 

> tutte **SERVER** le bilance possono essere programmate e modificate da qualsiasi bilancia sul banco *IMPORTANTE* ! con questa configurazione possiamo perdere i totali

**> SERVER ‐ CLIENT** le bilance possono essere programmate e modificate solo dalla bilancia SERVER **IMPORTANTE** ! con questa configurazione la bilancia SERVER deve essere sempre accesa.

#### **PROCEDURA**

Digitare il tasto MENU inserire password " *000000* " si entra nella programmazione della bilancia. Sul visore **T/kg** viene visualizzato la scritta **PRO ‐ 00** Sul **visore messaggi** viene riportata la scritta **USER MENU**  Impostare mediante tastiera numerica il codice programma **50** digitare il tasto  $\frac{1}{11}$  si entra nella programmazione per avanzare la riga digitare il tasto

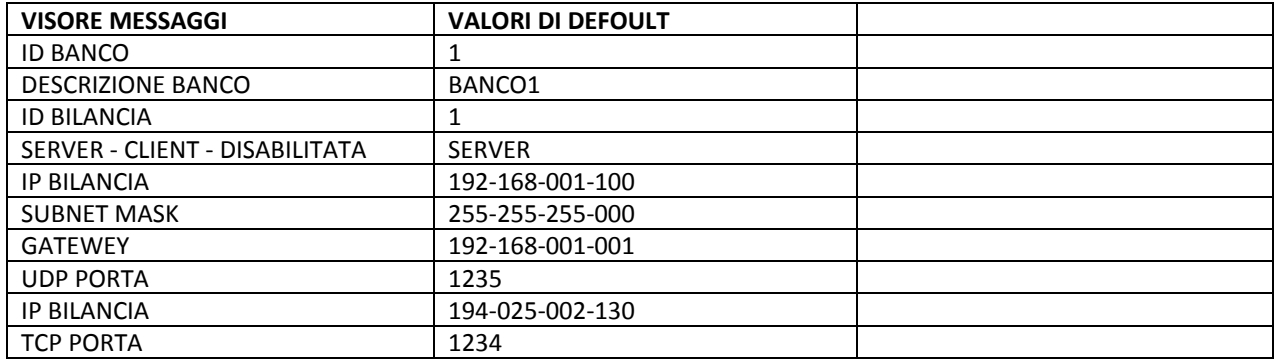

#### **COLLEGAMENTO TRA BILANCE**

Se colleghiamo n° 2 bilance ( creando una rete peer‐to‐peer ) possiamo utilizzare un cavo rete incrociato RJ45 ETHERNET. Seguire la procedura come in tabella sotto riportata.

Se colleghiamo più di n° 2 bilance occorre usare uno *HUP o SWICH* e cavi rete dritti RJ45 ETHERNET come riportato in figura

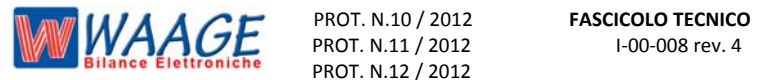

PROT. N.11 / 2012 I‐00‐008 rev. 4 MANUALE TECNICO EB2 / L

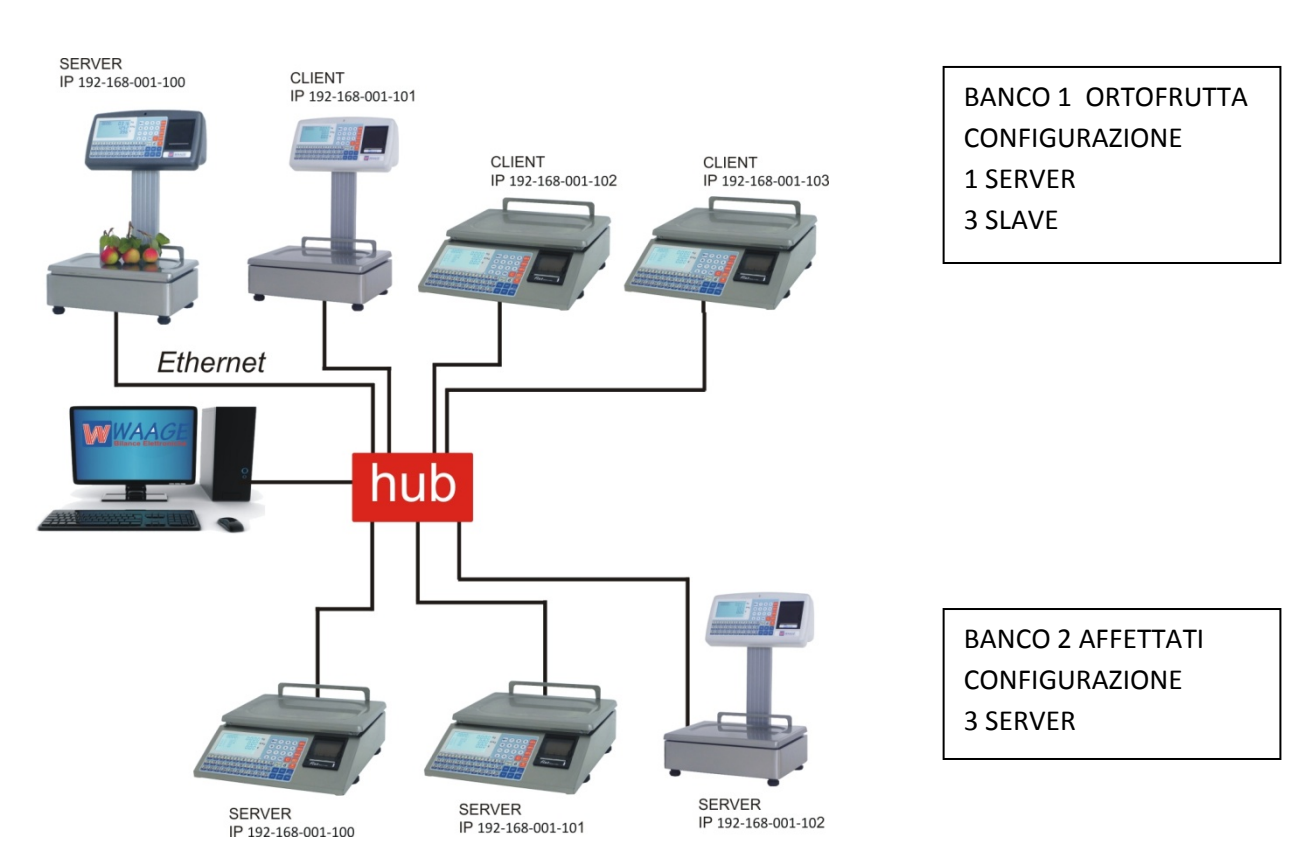

#### **CONFIGURAZIONE BANCO 1 ORTOFRUTTA**

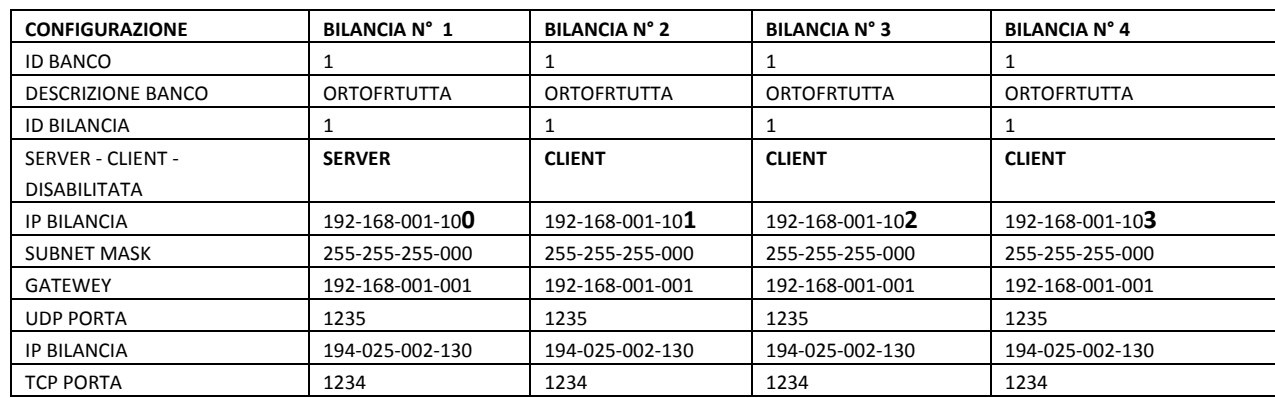

#### **CONFIGURAZIONE BANCO 2 AFFETTATI**

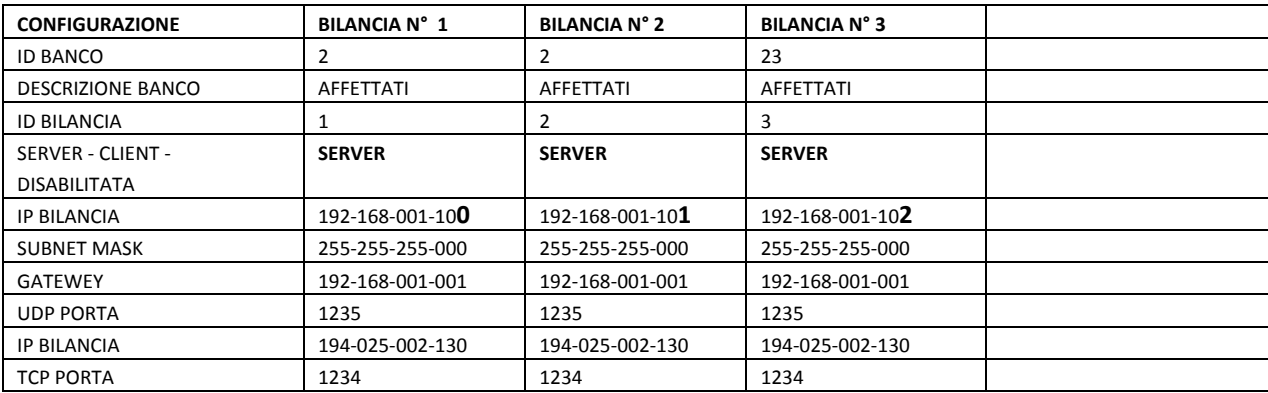

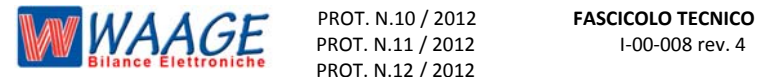

 Pagina **20** di **20** PROT. N.11 / 2012 I‐00‐008 rev. 4 MANUALE TECNICO EB2 / L RISERVATO ASSISTENZA TECNICA

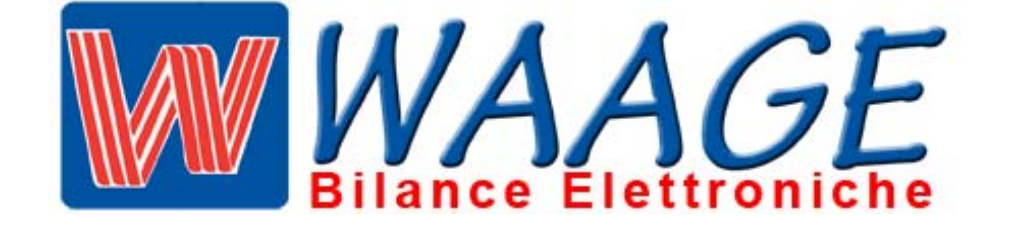